## DistrictViewer Guide

DistrictViewer provides a detailed interactive map of current and proposed Texas congressional, state house, state senate, and State Board of Education districts. The application enables the public to view redistricting proposals as they are under consideration by the Texas Legislature and provides easy access to demographic and voter statistics for proposed districts, as well as links to additional reports, maps, and data for each proposed plan.

To begin, visit the DistrictViewer website at <a href="http://dvr.capitol.texas.gov/">http://dvr.capitol.texas.gov/</a>

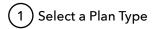

Choose from the four plan options.

Congress

House

Senate

SBOE

2 Select a Plan Category

Categories include plans made public at steps throughout the legislative process.

All (128)

Current Districts (1)

Plans submitted by Legislators (52)

Considered by Senate Committee (10)

3 Select a Plan

A list of plans will appear after selecting a category. Click on a plan name to open.

PLANC117
REP. LAUBENBERG STWD CONGRESSIONAL PROPOSAL

PLANC121
REP. VEASEY (SEN. WEST S2-F2)ST SB(H2-F10)PLANC149

PLANC125
SOLOMONS-SELIGER CONGRESSIONAL PROPOSAL

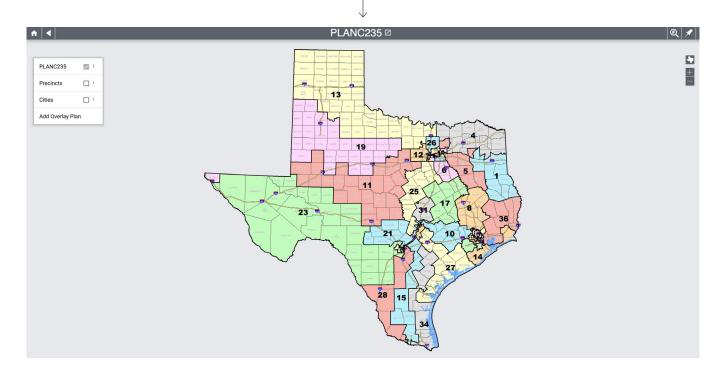

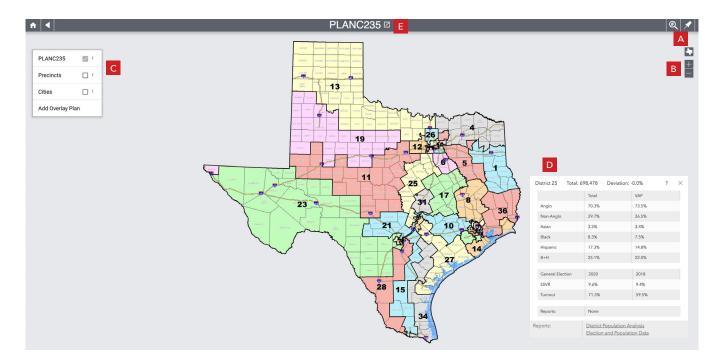

- Find a District or Address. In the top right corner, the magnifying glass provides a drop-down menu to select and zoom to any district in the plan. Use the pushpin to search for an address on the map.
- Navigate. Just below, on the right side of the screen, you can use the plus + to zoom in and the minus to zoom out. Click on the Texas icon to return to the default view. Click and hold the left mouse button to move the map.
- Display Features. On the left side of the screen, click the checkbox next to Precincts or Cities to shade the selected features on the map. Use the provided drop-down menus to search for a precinct or city. Click Add Overlay Plan to view an additional plan's district boundaries. The overlay plan will appear as red outlines and numbers.

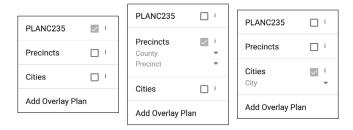

- **Stats.** Click on a district to view selected population and election data for that district. Links to open PDF format reports with information for all districts in the plan are available at the bottom of the pop-up display box.
- **Data & Maps.** Click on the box next to the plan title at the top of the browser to view additional reports, PDF maps, shapefiles, and other resources for the selected plan on the Capitol Data Portal (CDP).

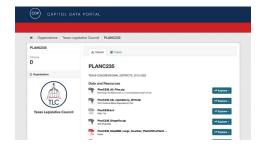